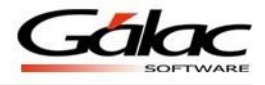

## *Importación de Préstamos*

El programa de Nómina le ofrece la opción de importar registros hacia el módulo Préstamos a través de los datos generados por otras aplicaciones en el formato TEXT, separado por el carácter tabulador.

Para ingresar a ésta opción debe primero activar modo avanzado y luego acceder desde el *Menú Principal* la opción **Préstamos Importación de Préstamos**. Al seleccionar ésta opción el programa le pedirá los siguientes datos:

- *Nómina que aplica:* debe indicarse la nómina en el tipo de nómina que aplicaría el préstamo es decir Nomina Ordinaria o Especial.
- *Tipo de Especial:* Este valor se indica si se seleccionó que el tipo de nómina que aplicaría el préstamos es Especia
- *Periodo de Aplicación:* debe indicarse cuando aplicaría la periodicidad de la deducción del préstamo según la nómina.
- *1ra Deducción:* para indicar cuál es la nómina donde se aplicará la primera deducción del préstamo.
- *Nombre del Archivo:* indique la ubicación, el nombre y la extensión del archivo donde se almacenan los datos.
- *Registros Válidos:* las fechas indicadas se emplean para validar que los datos a importar estén dentro del rango de fechas señalado.
- *Todas las Compañías:* si en el archivo hay información de todas las nóminas pertenecientes a la compañía seleccionada, active esta opción. De este modo se importarán todos los registros en una sola operación.

## *Características generales del formato de importación*

*TEXT (separado por Tab)*

- El archivo debe ser creado en tipo ASCII
- El carácter separador de campos es el tabulador (Tab)
- Todos los campos son obligatorios.
- Los campos numéricos no deben llevar separador de millares ni de decimales. Se asume que los dos últimos dígitos son los decimales.
- Los campos código compañía, código tipo de nómina y código del trabajador deben rellenarse con ceros a la izquierda hasta completar la longitud del campo dado.

## *Importación AD Personal*

El archivo suministrado debe contener la estructura que se muestra en el cuadro siguiente:

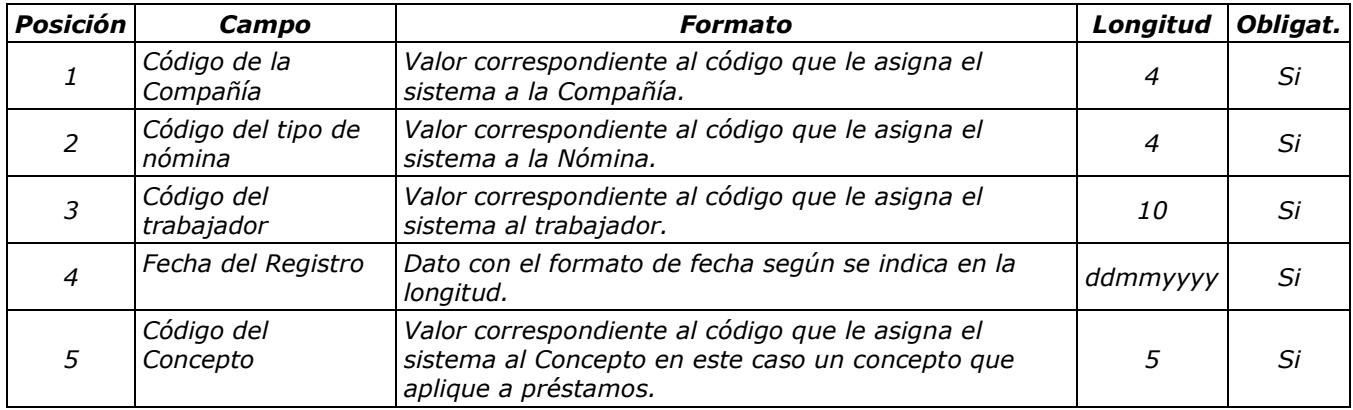

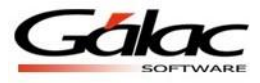

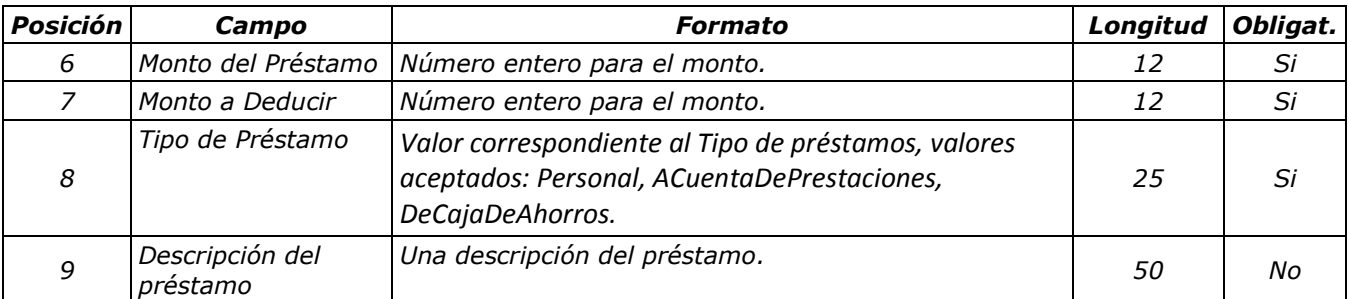

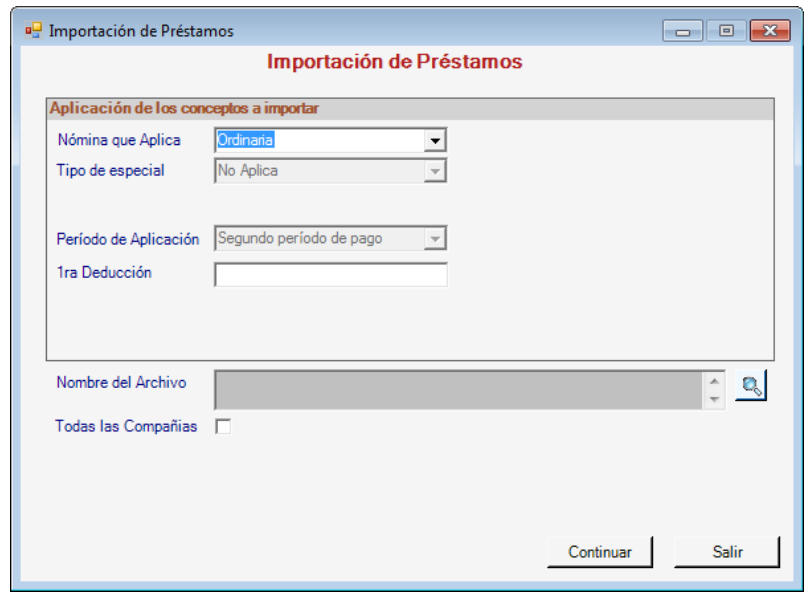

Figura 1. Ventana de Importación de Préstamos.

## *Ejemplo*

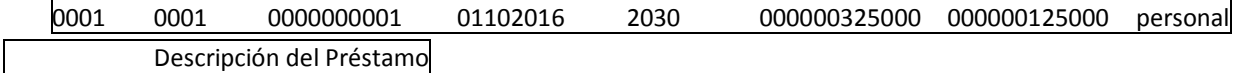

Al finalizar el proceso, el sistema mostrará un informe de resultado de la importación de los préstamos.

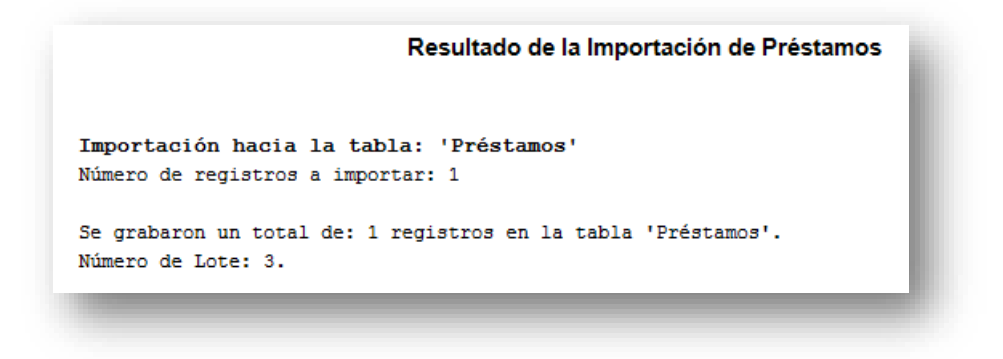

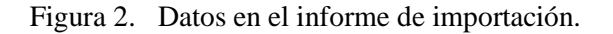

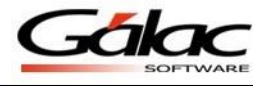

Otros detalles de los datos del archivo:

- El código de la compañía es un valor que identifica a la misma dentro del sistema Gálac.
- El código del tipo de nómina es un campo que identifica a la misma dentro del sistema Gálac.
- El código del trabajador es un valor que permite identificar al mismo.
- La Fecha del registro indica el día, mes y año en que otorgó el préstamo.
- El código del concepto debe identificar al tipo de transacción que se está importando: 2030 si es préstamo, 2050 si es Préstamo Caja, sólo pueden aplicar aquellos conceptos que apliquen para Préstamos, los demás serán rechazados.
- El valor de tipo del préstamo solo pueden ser tres: *Personal, ACuentaDePrestaciones, DeCajaDeAhorros*.

La información debe grabarse en un archivo (.txt)